## **Telmar guide to the Factor analysis How Do I's**

**Telmar have created some How Do I guides that explain how to do the following,**

- **Run a factor analysis report in Telmar**
- **Interpret the report**
- **Name the factors**
- **Sort the report**
- **Export the report to excel**

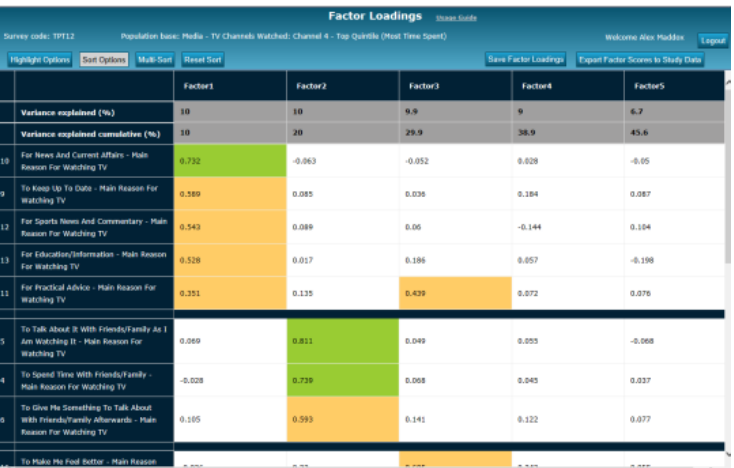

**This How Do I guide explains how to create the above report. The document explains what factor analysis is and how to do the following:**

- Inputs (i.e. target audience entered as a table base and variables entered in rows)
- $\checkmark$  Sort the factor loading matrix
- $\checkmark$  Once you have analysed the report, you can give the factors a descriptive name
- Export the report to excel as per the example in column 2

**This How Do I guide explains how to create the report below using Telmar's factor analysis program in conjunction with excel. The document explains what factor analysis is and how to do the following:**

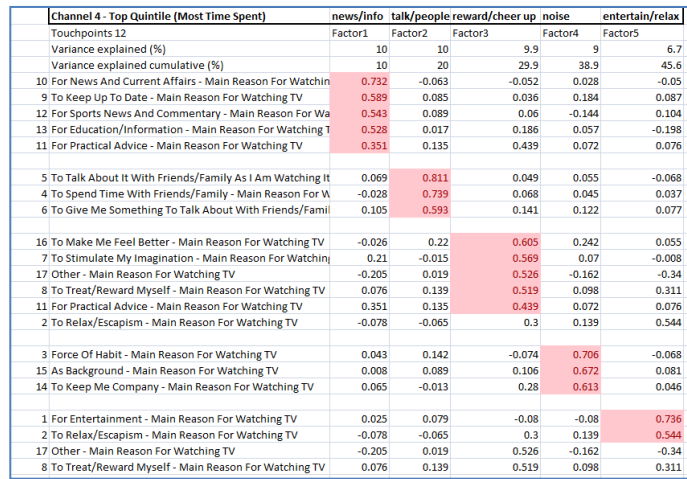

- $\checkmark$  Inputs (target audience and variables table base and rows)
- $\checkmark$  As described above, the program has functionality that allows you to sort the variables in the report before exporting them to excel
- $\checkmark$  The steps to export the report into excel and obtain the above layout of report

**There is also a How Do I guide that explains how to read and interpret the above report.**

**How do I run a factor analysis, analyse the factors, name and export the factors as weighted target audiences for analysis in CrossTab?**

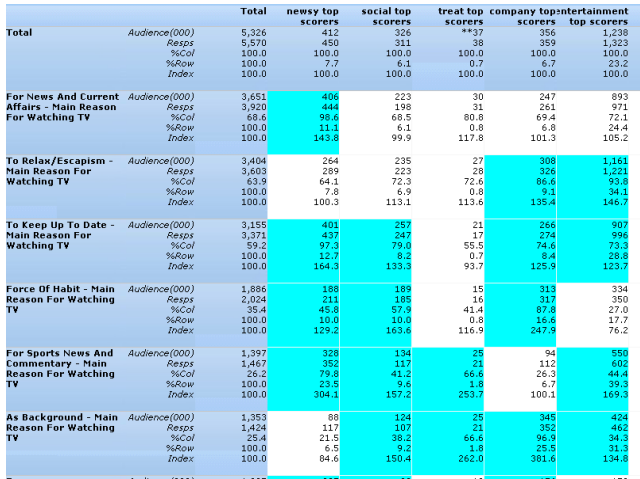

**This How Do I guide explains how to how to create factor based target audiences for analysis within CrossTab. The document explains what factor analysis is and how to do the following:**

- $\checkmark$  inputs (target audience and variables table base and rows)
- $\checkmark$  Name the factors
- $\checkmark$  Export the factors as target audiences into CrossTab for further analysis

**In addition, there is also a How Do I guide that explains how to read and interpret the above report created from CrossTab.**

 $\mathbf{a}$ 

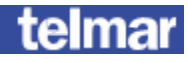

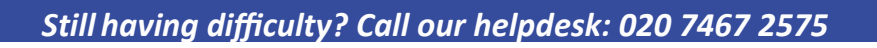

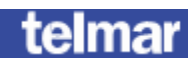